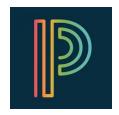

## PowerSchool Unified Classroom Parent Information Sheet

PowerSchool Unified Classroom is a dashboard that gives parents and students access to grading and attendance information in addition to communication tools, resources, and digital assignments.

Middle School Teachers across the board will be using the Unified Classroom calendar portal as a means for communicating homework, tests, projects, and more through the Calendar feature. The calendar displays on the main dashboard and can be viewed in a daily, weekly, or monthly format.

## Frequently Asked Questions:

1) How do I get to Unified classroom?

Head to the district website and click on the button labeled "PowerSchool" at the top of the page. The Red buttons should be used to make your account, the Yellow button to sign in after that.

2) How do I make an account?

The login page on the district website has access to video and print directions on how to make an account. If you need the access codes for your children, please contact the guidance office at your school to obtain them.

3) What happens if I forget my username and password?

Simply click or tap on "Forgot Password" to get a link to reset your password on your email.

4) Is there an app?

No. Not for the Unified Classroom portal. However, it is mobile web friendly and you can a shortcut to the home-screen of your phone that will allow you quick and easy access.

- 5) What is the benefit to using this over the PowerSchool app?

  In addition to being connected grade and attendance overviews, the Unified Classroom dashboard gives you access to the Homework Calendar and the Class Pages digital class area. The Homework calendar will allow you to see homework assignments and upcoming assessments, projects, and reminders. The Class Pages area gives you access to digital assignments and in class resources organized by the teacher.
- 6) Where can I find help navigating the site?

A demo video that explains all the functions and features of the site is available on the district page under "Parents" and is called "Unified Classroom Demo". The video presentation for tonight is under "Parents" and is called "Middle School Back to School Night Video".

7) What happens when I have a new child entering the district that I need to add to my account and my account is already created?

You continue to use your current account and can add more children to your account. Go to Quick Links, then click on "Main Portal Page" Then scroll down on the left and click "Account Preferences" and then click on the students tab. From there click on the "Add" button and enter the access ID and password for your new student.

8) Should parents use their child's account?

Parents should not be using child accounts, and children should not be using parent accounts for a variety of reasons. Please make your own account.